# Umstellung auf das neue bahn.business Portal Informationen & Vorbereitung

DB Fernverkehr AG | bahn.business

## Die wichtigsten Informationen im Überblick

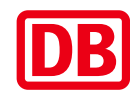

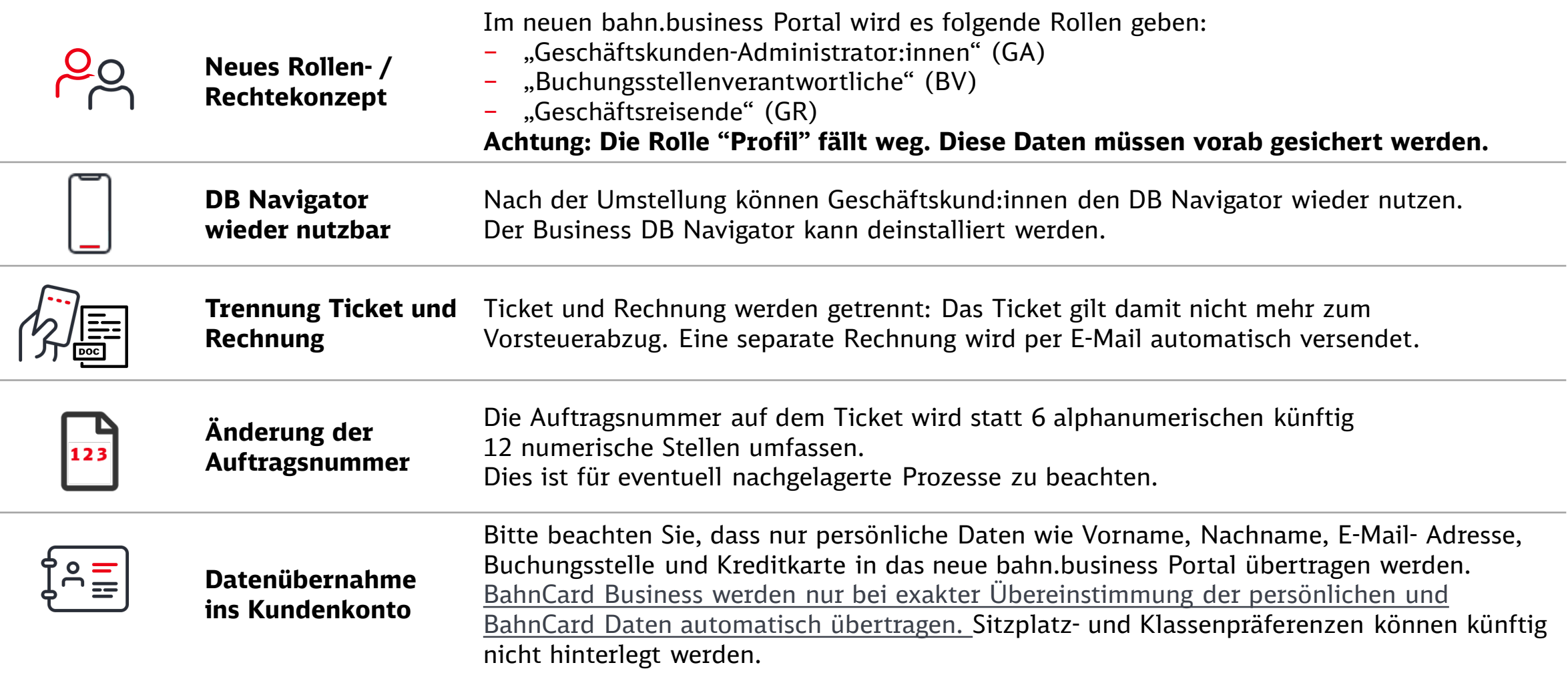

#### Vereinfachtes und nach Nutzerrollen aufbauendes Rechtekonzept im neuen bahn.business Portal

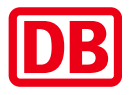

**Rolle**

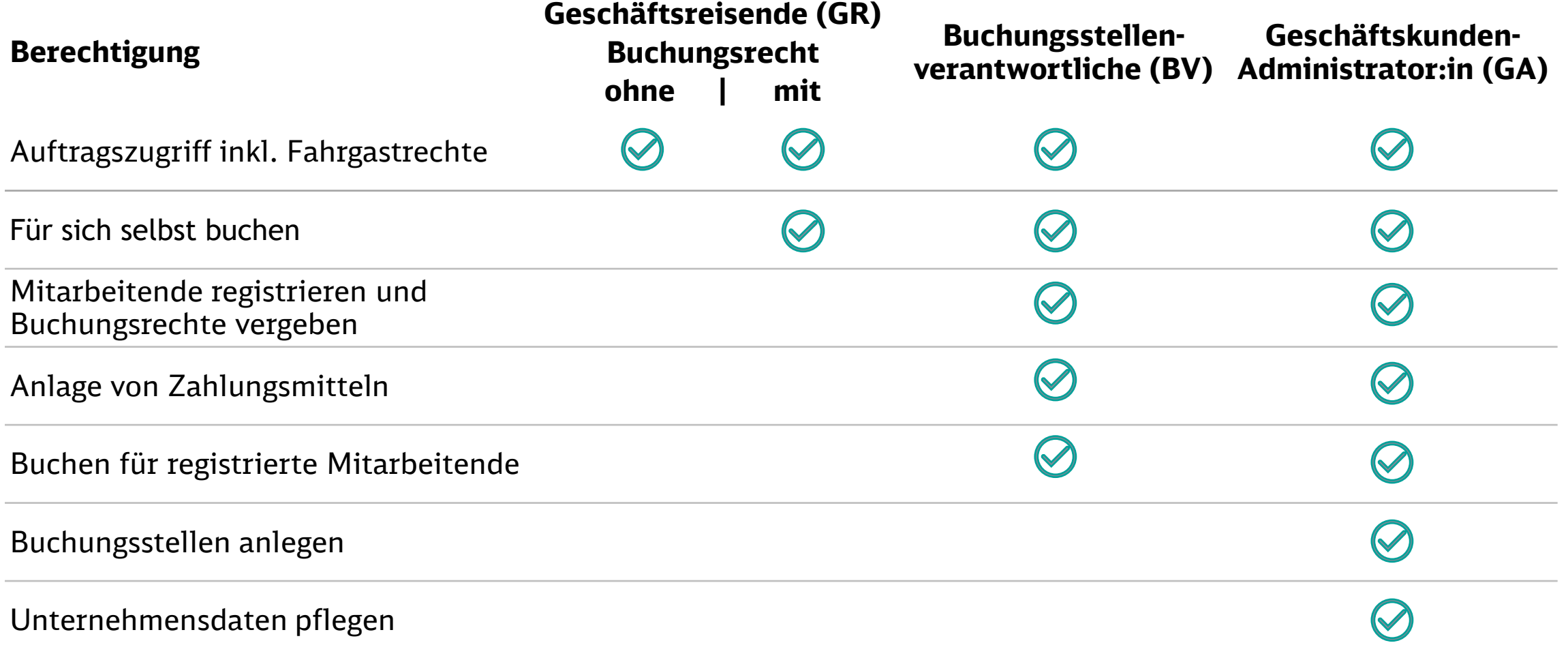

#### DB Fernverkehr AG | Migration bahn.business Portal\_GKL\_vM\_V1.0\_Juni\_2024 **3**

#### Im neuen bahn.business Buchungssystem wird es die Rolle "Profil" nicht mehr geben

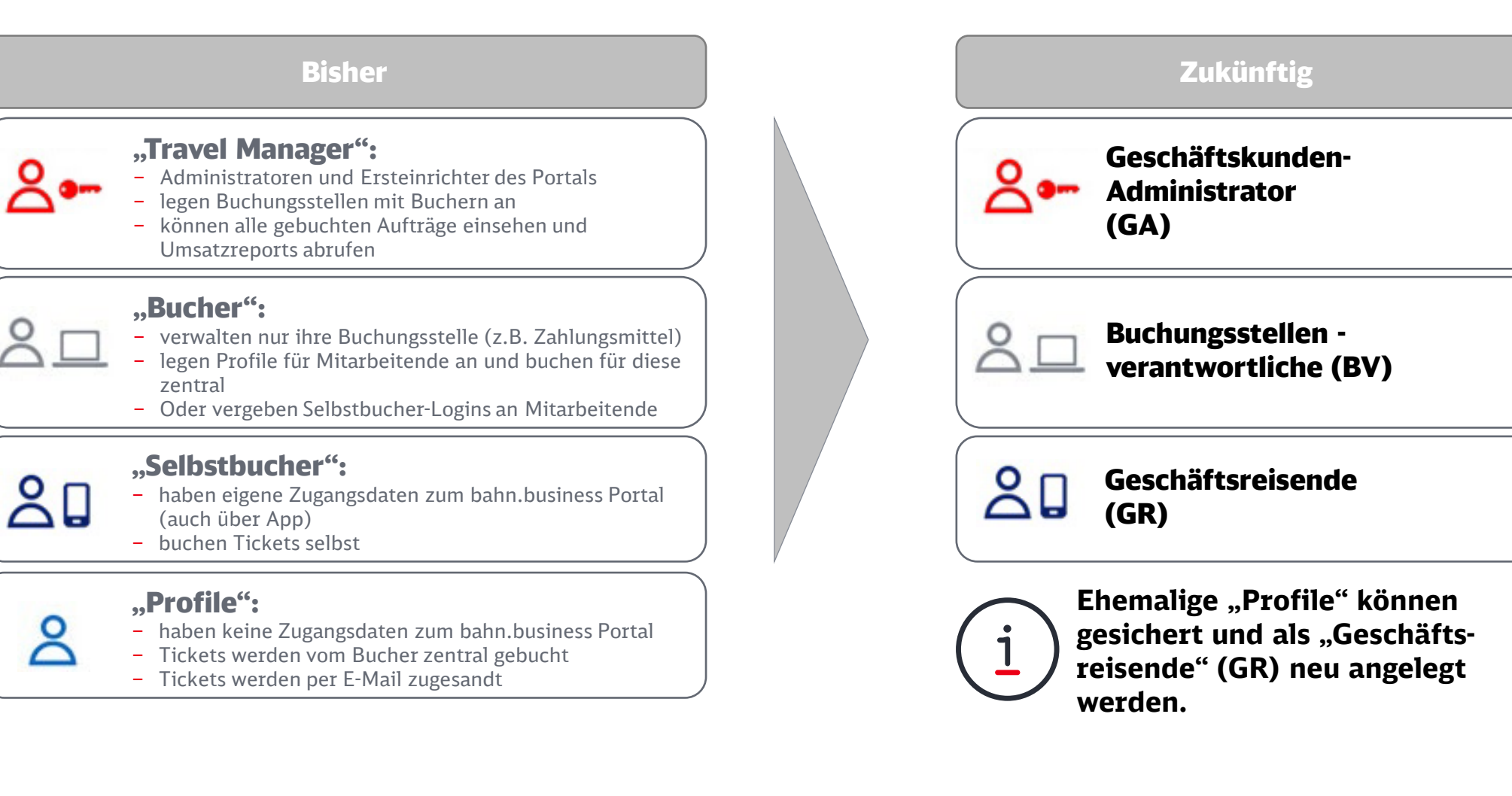

## Schritt 1: Überprüfen Sie ob Sie bisher die Nutzerrolle "Profile" nutzen

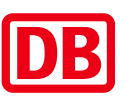

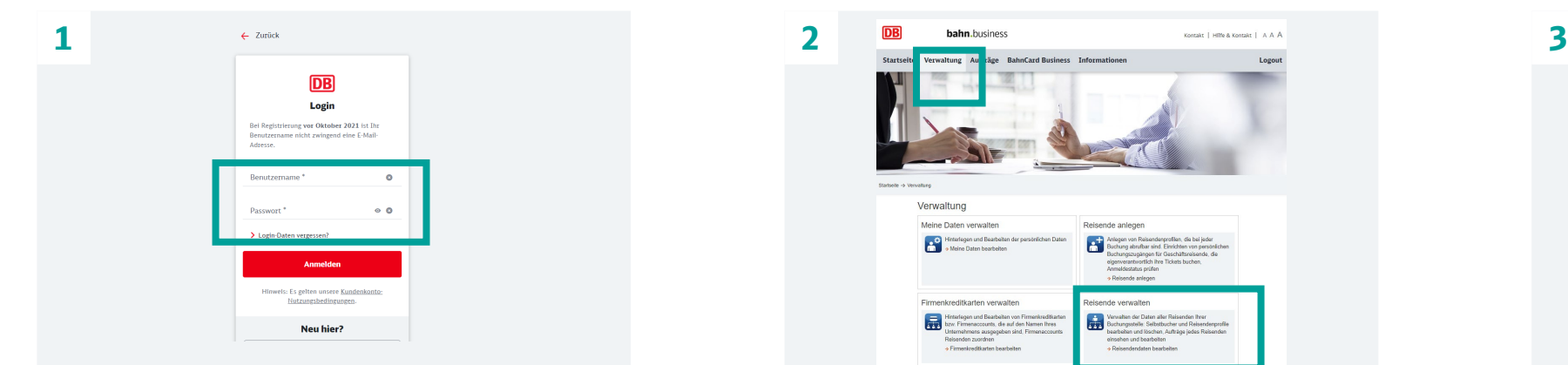

Loggen Sie sich wie gewohnt in das bahn.business Portal ein.

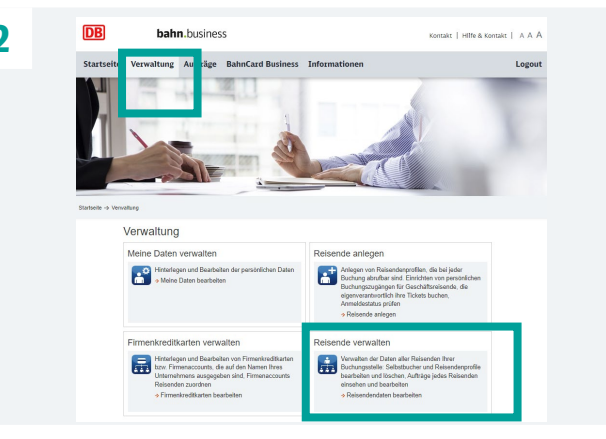

Navigieren Sie zu "Verwaltung" und wählen Sie "Reisende verwalten".

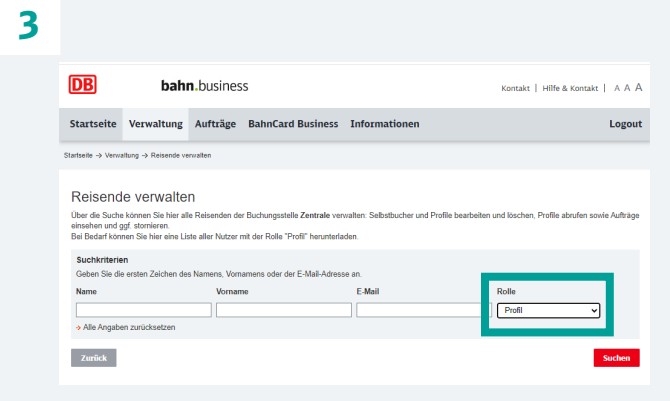

Wählen Sie unter "Rolle" den Punkt "Profil".

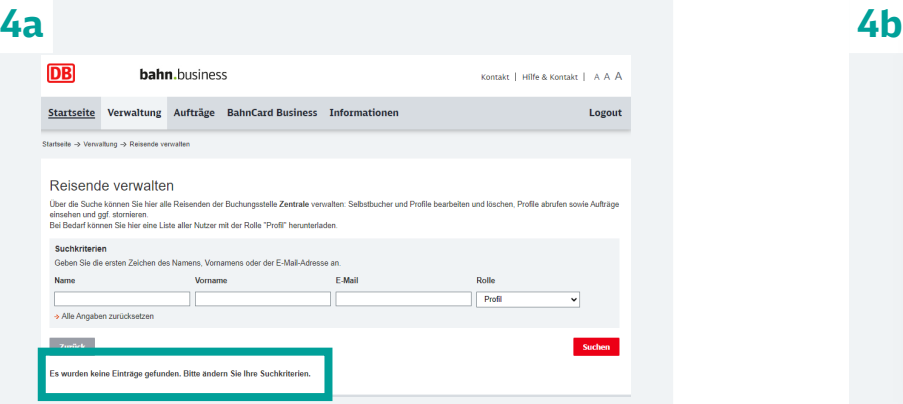

Wenn keine "Profile" erscheinen, müssen Sie nichts weiter tun.

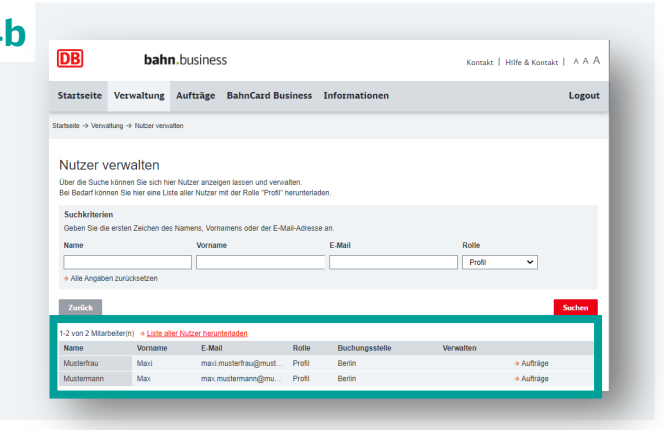

Wenn "Profile" erscheinen, machen Sie weiter mit Schritt 2.

### Schritt 2: Laden Sie die Profile herunter und speichern Sie diese auf Ihrem PC.

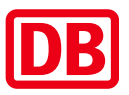

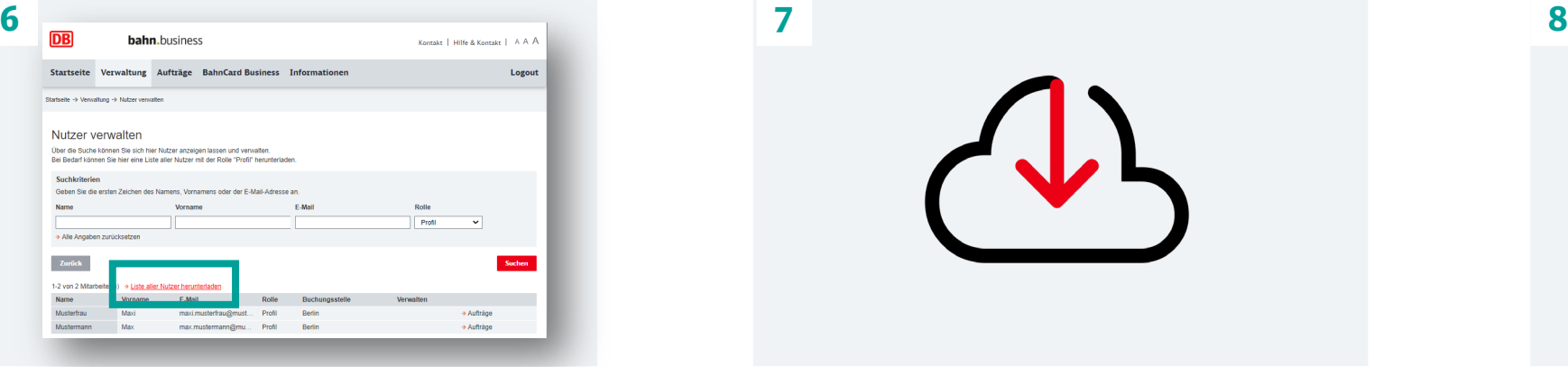

Klicken Sie auf "Liste aller Nutzer herunterladen".

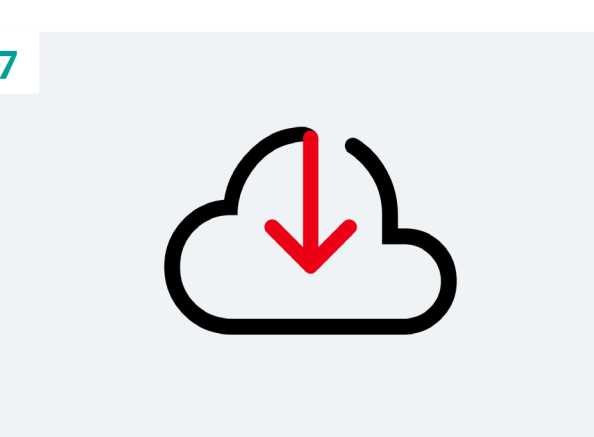

Der Download der Profile als CSV-Datei startet.

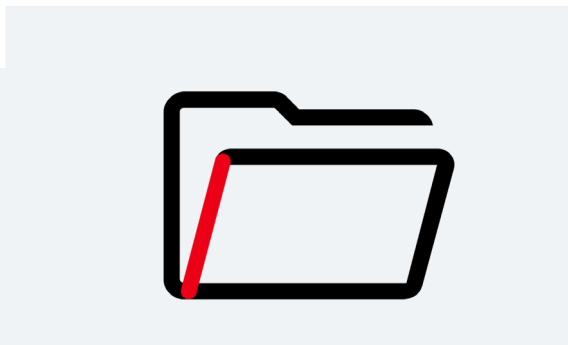

Speichern Sie diese Datei auf Ihrem PC. Sie benötigen diese nach der Umstellung auf das neue bahn.business Portal.

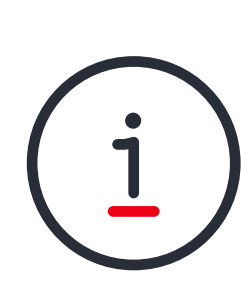

**Nach der Umstellung können Sie mit den E-Mail-Adressen aus dieser Datei Mitarbeitende zur Selbstregistrierung als Geschäftsreisende einladen.** 

**Mittels eines Registrierungslink können sich Ihre Mitarbeitenden ein eigenes geschäftliches Kundenkonto erstellen.** 

**Für den Kauf einer BahnCard Business ist ein geschäftliches Kundenkonto zwingend erforderlich.**

### Tipp: Registrieren Sie "Profile" vor der Umstellung als Selbstbucher

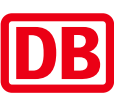

- ‒ Selbstbucher werden automatisch in das neue bahn.business Portal migriert.
- Es entsteht nur geringer Aufwand nach der Umstellung (Hinterlegung BahnCard).
- ‒ Der Benutzername ist frei wählbar.
- ‒ Zugangsdaten können direkt nach der Umstellung sowohl für das neue bahn.business Portal sowie die DB Navigator App verwendet werden.

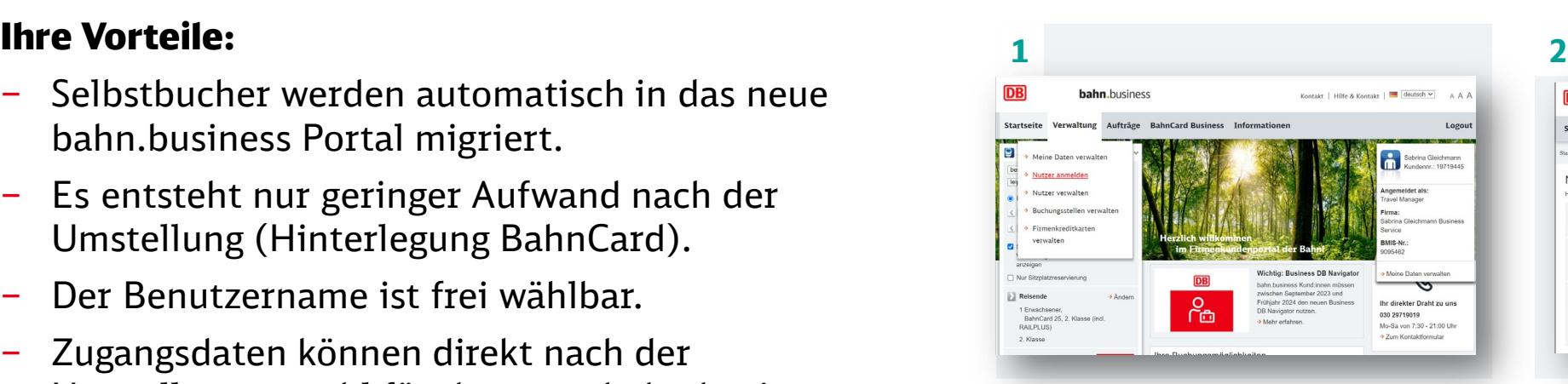

Navigieren Sie zu "Verwaltung" und wählen Sie "Nutzer/Reisende anmelden".

hahn business waltung Aufträge BahnCard Business Nutzer anmelder  $\frac{3}{44}$ n Solhstbucher hu · Vollständig anmelden  $\mathbf{H}$ 

Wählen Sie unter "Selbstbucher anmelden" den Punkt "Vollständig anmelden".

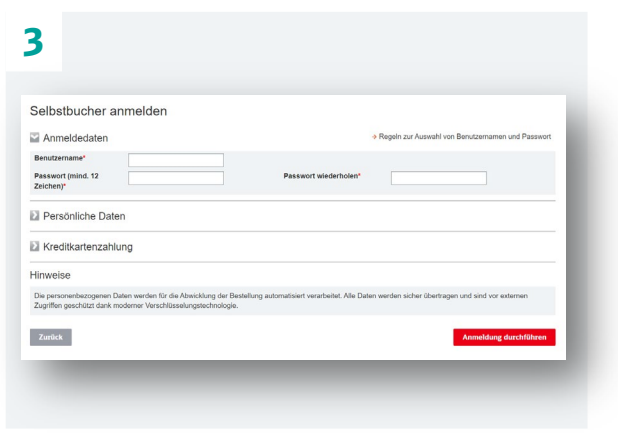

Führen Sie die Anmeldung durch.

#### <span id="page-7-0"></span>Trennung von Ticket und Rechnung und Änderung der Auftragsnummer

#### Was Sie beachten müssen:

- ‒ Ticket und Rechnung werden künftig getrennt: Zu jedem Ticket wird automatisch eine Rechnung erstellt und per E-Mail versendet.
- ‒ Das Ticket gilt künftig nicht mehr zum Vorsteuerabzug.
- ‒ Bitte achten Sie daher unbedingt auf eine korrekte Rechnungsadresse im neuen Buchungsportal. Aktuell können Rechnungen nicht nachträglich korrigiert werden.
- ‒ Die Auftragsnummer auf dem Ticket wird statt 6 alphanumerischen künftig 12 numerische Stellen umfassen. Dies ist für eventuell nachgelagerte Prozesse zu beachten.

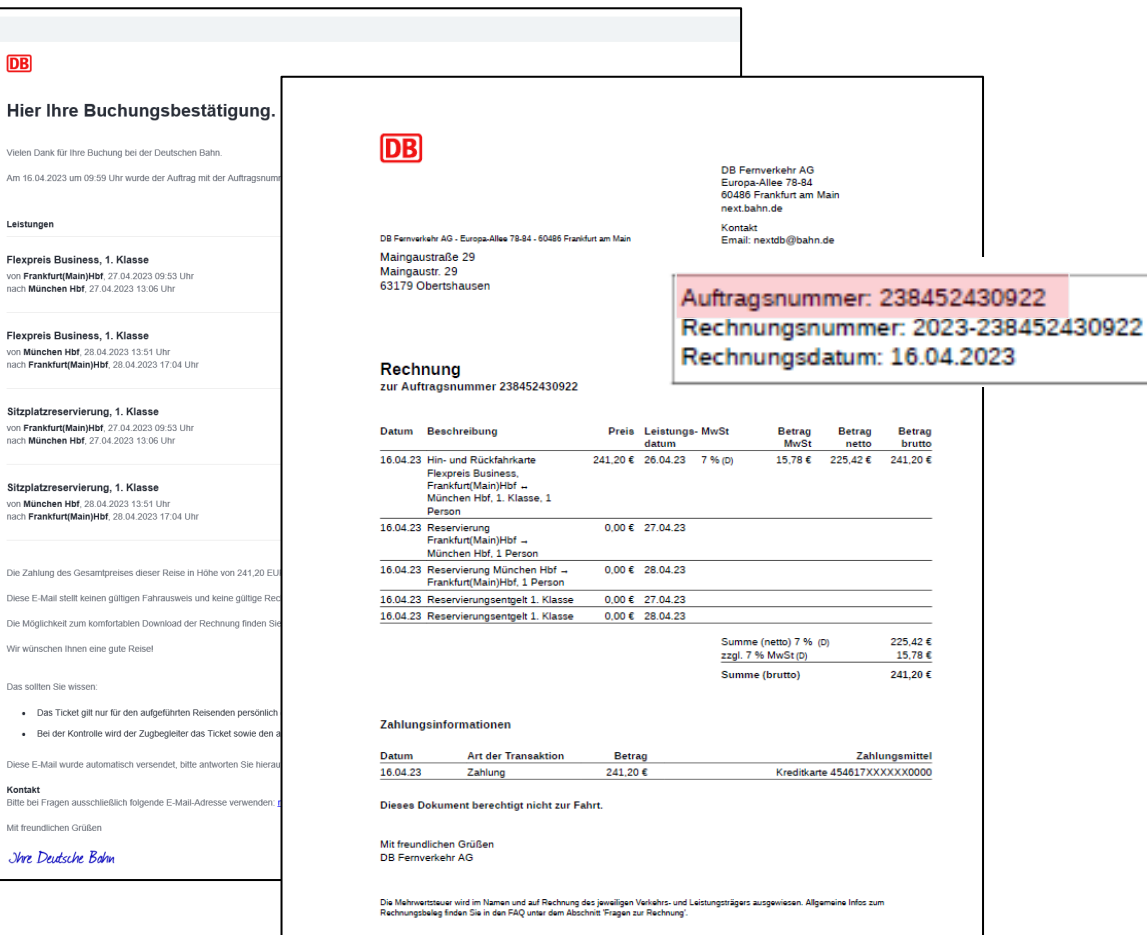

#### Ausblick: Freuen Sie sich auf weitere Neuerungen im neuen bahn.business Portal

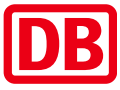

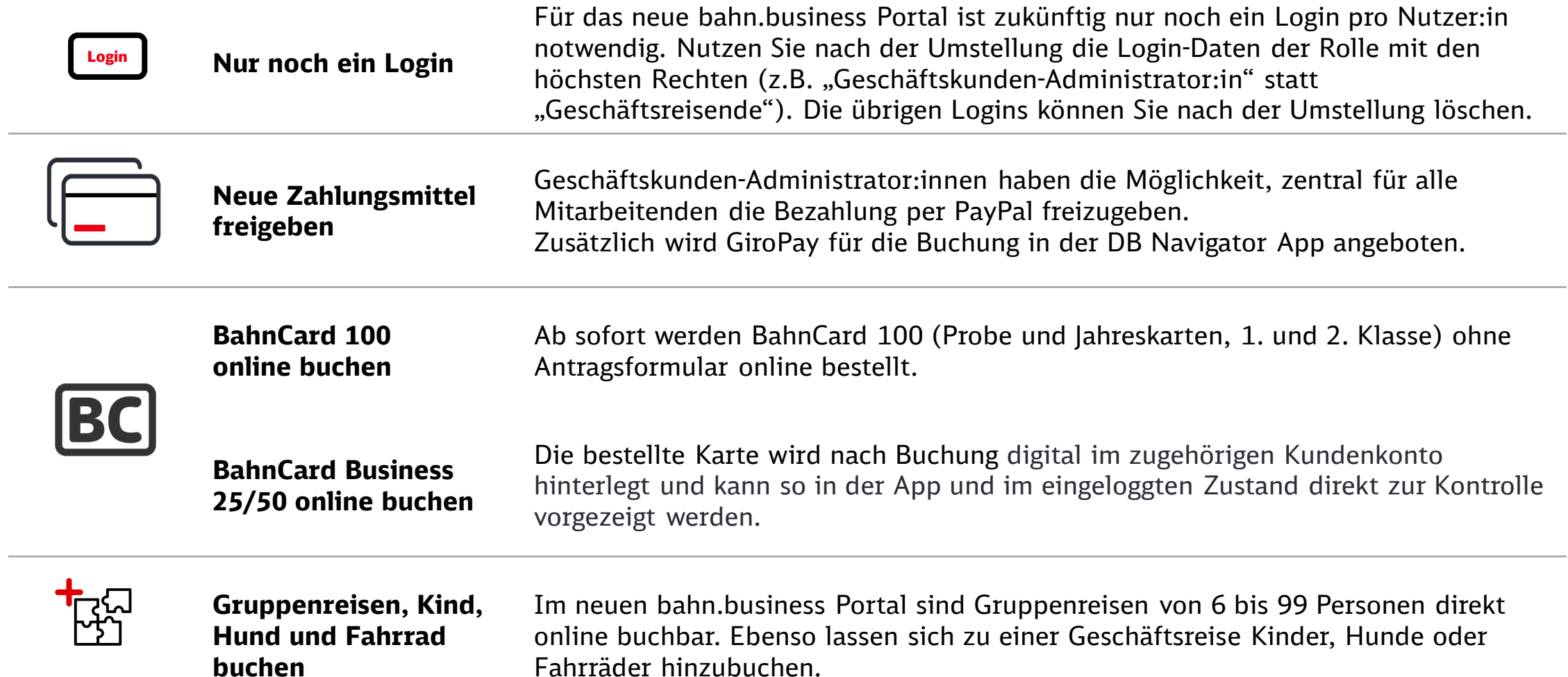